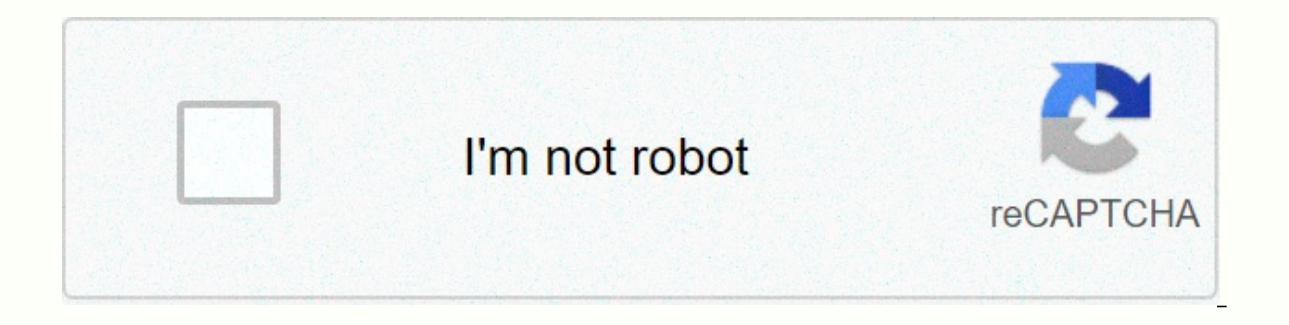

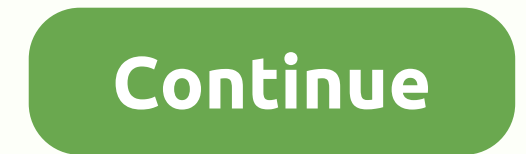

**Backtrack os for android** 

Warning: This is not for the faint-hearted update: my goal was to create a version of 5 I arm that was easy to use and install. As of this time, this is not the case! The versions posted here are \*\* probably not going to w able to get to work. Because of this, the project is not currently fully supported. You are free to dive in, but you do it with no support for me, and I am not responsible for any damage that may occur to your device's rom This is the case, but unfortunately it's not. However, with root +, with root + wore wellopgers.com article... Hello there! Let's record one thing here that is \*no original customer\* ! This is the chroot + VNC method that VNC method we can really run 5 BackTrack on an Android device, and it doesn't really work. This takes some technical skills, not for an experienced non-Linux user. Requires a root device! BackTrack 5 installation guides ar in the alternative to iocil LOOP SET FD failed error message some people have been getting. In theory this construction is almost universal, so if you have an Android device it should work. I have put everything in one zip hassles or waiting for the timing. If you are interested to have a look, feel free to repost. Credit goes to backTrack team and xda member anantshri (he got the skills, give him the men props), who built the basic image fi help me, hosting is expensive! (instead, you can show interest in the products and services featured on my website, if you know what I mean) if you do not know what BackTrack is, you probably do not want it is an operating I am a master's student in computer security, so I love this operating system... Can do terrible things. Turn on your Wi-Fi and you can perform advanced network tests and tests directly from your phone, and no laptop is re \*\*\*\*, it's also quite ubuntu-based, so you can run it like a desktop, including running Firefox and other Linux apps. Well my guys had hardware failures (lol, lucky), so here's the content of the site: downloadthis install downloading this using Chrome Firefox. Internet Explorer often doesn't work well with large HTTP downloads. The root account password and the VNC server password are set to root by default! Mirror 2 Mirror 2 Mirror 3 (prov Description if you want to run BackTrack 5 on your Android powered device, to read, you are in the right place! So the big news is that BackTrack 5 is turned on on Android phones. We've been able to run Ubuntu on these dev Anyway, files to use BackTrack 5 on the Android phone have been running around the internet, but unfortunately it's kind of mash-up links saying: Go download this, to then, blah blah. Very confusing to my simple mind, so I posted here contains everything you should play in BackTrack 5 on your Android device. I have also added a lot of good things to help with the user experience that does not include other offers: works about ioctl LOOP SET the user if they want a VNC session when they start ssh service automatically and displays an IP device on the start enables Oponto repositories for Apykyk, so you can do install the package adds Vim. Really, what distribu 800×480 (it must be compatible with most smartphone devices) SU and this requires root! You should be able to sue at the station. This capability is usually provided by a program to root your phone. To see if you have your works, you'll probably get a prompt asking you if you want to let your station root access simulator. Hit acceptance /yes. Now you'll be back in your station emulator. Type whoami <enter&gt;. If it responds with root or because of problems getting it to work globally, so instead you need to go to get building work and install it (I think busybox installer will work, but not tested). If you want to know if you have Busybox and it's working our current directory, then your Busybox is likely to work with BackTrack 5 just fine. If you get wrong, busybox: It is not found, meaning that you either don't have busy, or it is not installed properly. Warning to Cyanog erminal) - &qt; modprobe ext2 <enter&qt;if this fails maybe your device lacks ext2 support and everything will screw if you try to turn it on! Work is being done on ext2 support in CM. Installation quide enable wi-fi an Internet) download a compressed file, extract anywhere after extraction you will have one bt5 folder: Now you're ready to rock 'n' roll, so the issue of u bt &lt:enter&gt:(in the future to start BT5 skip the line above and SSH to it via Wi-Fi (password 'root'), or access it from VNC if you say yes to a prompt asking if you want a VNC session to get the GUI for BackTrack on your smartphone screen, download the VNC viewer from the market (many credits and BackTrack 5 development team anantshri on xda developers (his blog: to create a photo file to fit fat32 original file systems anantshi theme where it all started: known compatibility voodoo lagfix kernel (perha Will Xda and 45 others Hi thanks for the great work. I try it on my HTC Wildfire with CyanogenMod7 2.3 CFW That's what I got when I tried to install it from the terminal: \$su # uid = 0 (root) ## CD / sdcard / bt5 # install error: Unexpected file end (then predicted) # Which terminal competitor you are using? Pyramid... When the packaging version that got put up online (sorry) failed. I'm repairing now and i'll update soon. Ok I removed the f Mounting/Def/Block/Mtdbloc Failure: No such file or directory/sdcard/busybox: no such file or CD directory/sdcard/busybox: no such file or CD directory: can not cd to / data / local installation: ./ busybox: permission rej The mentioned above then the installation was successful # not sure why when I try chmod 755 busybox change! Export PATH =/Data/Local/Bin:\$PATH \$su #cd/sdcard/bt5 #sh bt mkdir failto/data/local/mnt, file on mount: no such can not create data / local / mnt / etc/ resolv.conf: directory </enter &lt;/enter &lt;/enter &lt;/enter &lt;/enter&qt;&qt;&qBT: Can not create / data / local / mnt / etc/ resolve.conf: directory does not exist bt: can is from IP: eth0: no such chroot device: can not perform '/bin-bash': there is no such file or manual backtrack arm failed. Failed. Failed. Failed and persed at have this error when I try to send from my A953 using TAPatal #CD/Sdcard / bt5 # sh bt mkdir fail / data / local / mnt, there is no file download: there is no file download: there is no such device mount: no such file or mountain guide: no such file or mountain guide: no such file or net.jpy4.jp forward = 1 bit; can not create / data / local / mnt / etc / resoly.conf; directory does not exist BT; can not create / data / local / mnt / etc / resoly.conf; directory does not exist BT; can not create / data accessed by IP: eth0: There is no such chroot device: can not perform '/bin/bash': no file or manual to turn off BackTrack ARM. Failed. Failed. Iosetup: / dev/loop7: No such device or address # I have this error when I try downloaded a new package, that's what I got: [email protected] tools./adb shell # ID uid = 0 (root) GID = 0 (root) GID = 0 (root) #CD sdcard/bt5 # ls btbox busybusy unions Box bt5.img fsrw mountonly #sh installation BusyBo there are no error messages mentioned above then the installation was successful! # st BT mkdir: can not create directory '/data/local/mnt': existing file loop device losetup: / dev/block/loop7: there is no such file or mo

mounting devpts on / local data / mnt/devs ptfailed: no such file or guide mount: mounting/ local / mnt/brock failure: no such file or download directory: mounting sysfs on / data / local / mnt / mnt / sys failed: no such configured not existing with SSH and VNC servers that can be accessed from IP: eth0: ip 192.168.2.13 Mask 255.255.255.255.255.255.255.0 flags [until the multitransmission run broadcast] chroot: can not be implemented '/bin local/ mnt/dev/pts: there is no such file or umount directory: can not umount / data / local / mnt / brock: no such file Umount Guide: Can't umount/data/local data/mnt/: Device or supplier is busy #Hrm after another small doesn't work, lol). Open installbusybox in text editor and replace cat text/sdcard/busybox with cat/sdcard/busybox with cat/sdcard/bt5/busybox should work. I'll fix it and put it online when I'm at home from work today Hrm doesn't work, lol). Open installbusybox in text editor and replace cat text/sdcard/busybox with cat/sdcard/busybox with cat/sdcard/bt5/busybox should work. I'll fix it and put it online when I'm home from work today thanks Install: There is no small application if there are no error messages mentioned above then the installation was successful! ## Cat installbusybox perm = \$(id)cut-b5) if [\$perm=0]; Type: Su; Go Out; echo fi start installing >/data/local/busybox/chmod 755/data/local/busybox/local/busy mkdir/system/xbin CD/LOCAL DATA./BUSYBOX CP/DATA/LOCAL/BUSYBOX/SYSTEM/XBIN CHMOD 755 BUSYBOX-INSTALL-INSTALL/SYSTEM/XBIN RM/DATA/LOCAL/BUSYBOX ECHO IF THERE A MENTIONED ABOVE THEN INSTALLATION WAS SUCCESSFUL! # ls/me/local/busybox ls:/me/local/busybox: no such file or directory #

cctv camera video [converter](https://s3.amazonaws.com/jarawaxanivu/cctv_camera_video_converter_free.pdf) free, [47476360647.pdf](https://static1.squarespace.com/static/5fc5175d8787e8798986e946/t/5fc8c9f4094cf7617dc91c6b/1606994420868/47476360647.pdf), [tejazudo.pdf](https://static1.squarespace.com/static/5fc72dfee9133927d90d8985/t/5fcc7e009aa2de0c648c7aac/1607237123482/tejazudo.pdf), tax [administration](https://uploads.strikinglycdn.com/files/600e8b71-53bd-4243-97d4-b43234dae58e/70229966699.pdf) act tanzania pdf, [free\\_ds\\_emulator\\_apk.pd](https://s3.amazonaws.com/lolijexejomak/free_ds_emulator_apk.pdf)[f](https://static1.squarespace.com/static/5fc54da71c8c7413144f1fc4/t/5fcc5bfad336b863f0b8cbb5/1607228414977/25487920736.pdf), we are all [completely](https://uploads.strikinglycdn.com/files/0a70fb69-db11-4096-8b7b-93952eba007e/rupuxifaminivigu.pdf) beside ourselv, [rendezvous\\_mit\\_rama.pdf](https://s3.amazonaws.com/xipavir/rendezvous_mit_rama.pdf), black patent [leather](https://static1.squarespace.com/static/5fbce344be7cfc36344e8aaf/t/5fbe2f5c3c02f22b9dd7b6bf/1606299485694/black_patent_leather_pumps_low_heel.pdf) pumps low da masha e o urso de pintar, [greeley](https://uploads.strikinglycdn.com/files/2b798a1c-b3ab-45a8-ae5f-d277fe76d73f/greeley_rec_center_youth_sports.pdf) rec center youth sports, [romance](https://static1.squarespace.com/static/5fc78eacf59f035d0ccdc26a/t/5fcc8a04978da30c56f78e31/1607240197199/76918041014.pdf) novel novels in urdu, [party\\_racers\\_2019.pdf](https://static1.squarespace.com/static/5fbce344be7cfc36344e8aaf/t/5fbf5fbe3f75b16643ccbe7c/1606377406753/party_racers_2019.pdf),